## **Creating an account on the online FRM system**

**First thing to note is that this is a two stage sign up process.**

**The FRM system can be accessed by this link: <https://forest-reproductive-materials-forestergis.hub.arcgis.com/>**

**You will be presented with the following screen – this is the FRM system log in page.**

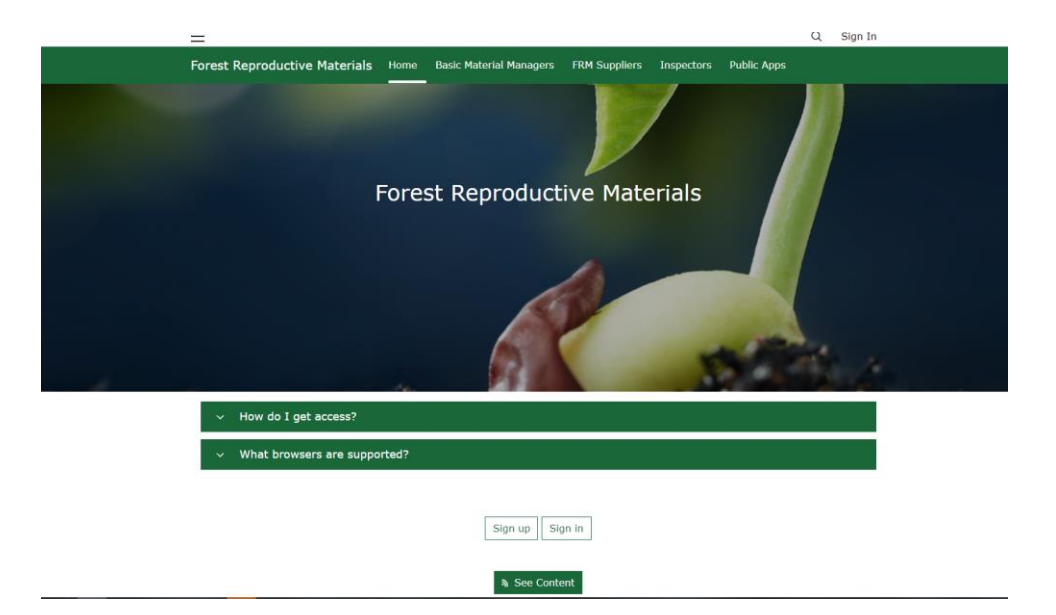

**Click on the 'Sign up' button – you will be presented with this screen to complete.**

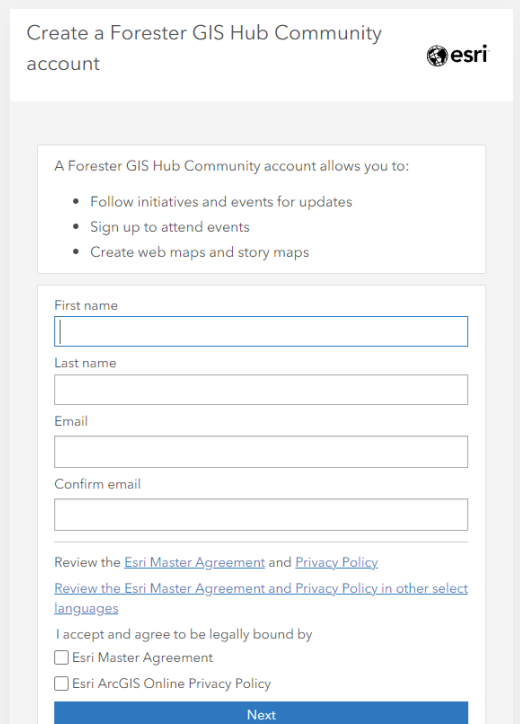

## **You will be sent an activation link to your email address.**

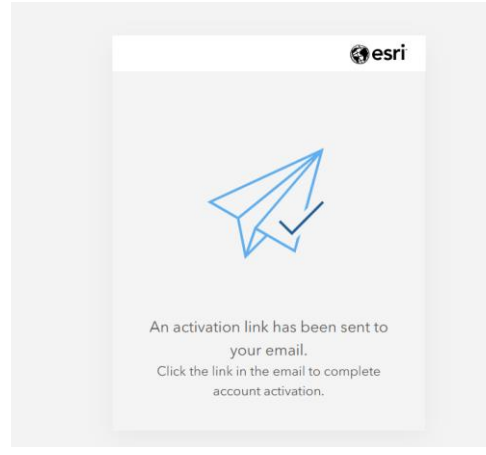

**When you click on the link you will be asked to create a username, set your password, and select a security question – then click on 'Create your account'.**

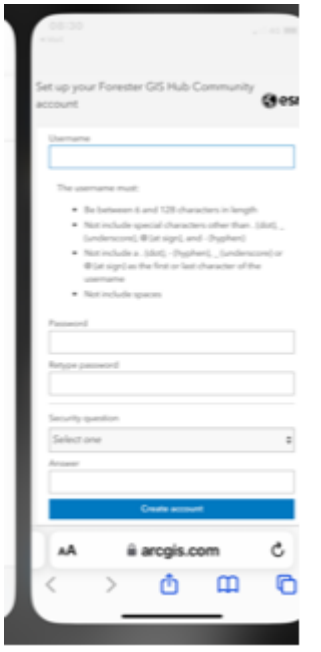

**Once you click on the 'Create account' you will be taken to the FRM website.**

**Scroll down and click on 'See content'**

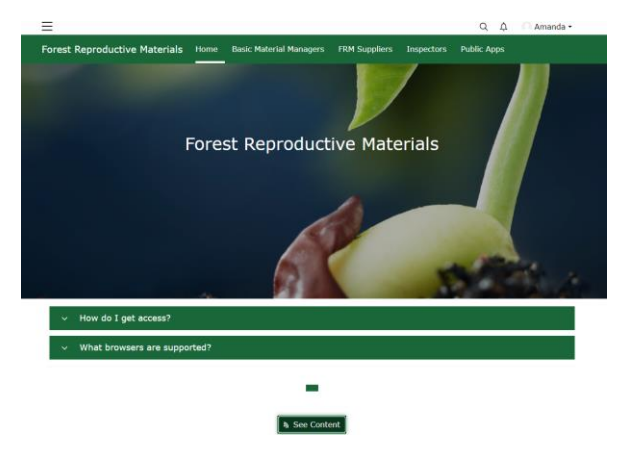

## **Scroll down and click on 'FRM Accounts'**

 $\frac{1}{2}$  Hide Content

Click here to select your role. You can select multiple roles. Further explanation of each of the roles is given once you click into the next screen. Please note that all role applications will be reviewed by an FRM officer. If you are unsure of which role to select, please contact frm@forestrycommission.gov.uk for assistance.

> FRM Accounts FRM Accounts

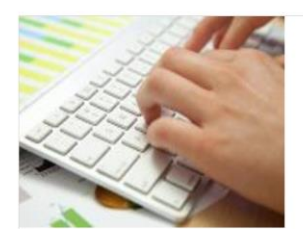

**You will then see this screen – please choose the role or roles that are applicable to you (descriptions of roles are provided)**

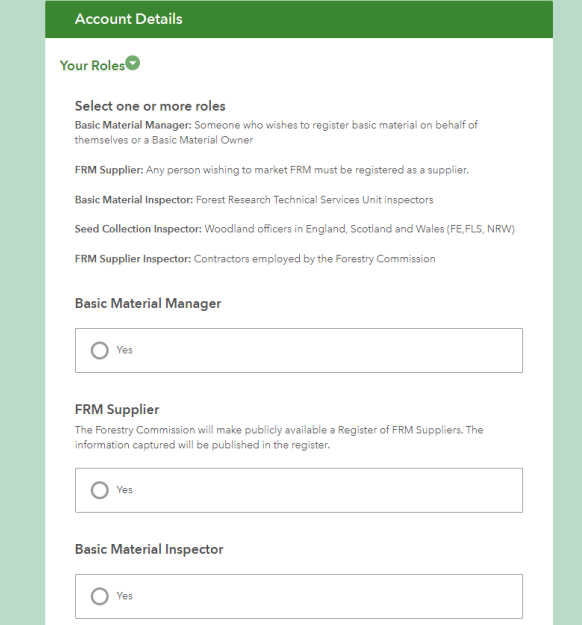

**Complete the remaining details then click 'Submit'**

**Once you have submitted this, we will need to approve your account.**

**Please contact us by email to ask us to approve your account.**

**After your account has been approved, and you have access to the system, log in - you will see your 'name' where the sign in button was – to the left of that will be a little red number – please click on this – you will then be presented with a message asking you to accept membership to the group for the role you have applied for. You will not be able to do anything in the system until you do this.**

**Once accepted, please sign out of your account, then log in to your account again. Your account should now be fully functional.**

**If you have any issues or questions, please contact the FRM team at [frm@forestrycommission.gov.uk](mailto:frm@forestrycommission.gov.uk)**